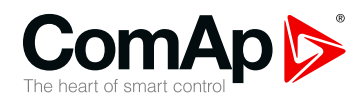

### **UC-7112-LX Plus**

#### **Universal communication module**

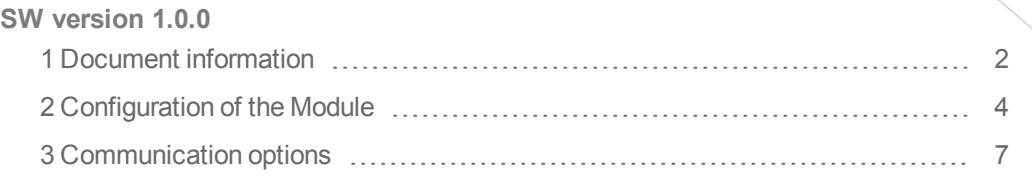

Copyright © 2017 ComAp a.s. Written by Jakub Suchý Prague, Czech Republic ComAp a.s., U Uranie 1612/14a, 170 00 Prague 7, Czech Republic Tel: +420 246 012 111 Tel: +420 246 012 111<br>
E-mail: info@comap.cz, www.comap-control.com **USer** Guide

### **ComAp 6**

# <span id="page-1-0"></span>**1 Document information**

<span id="page-1-1"></span>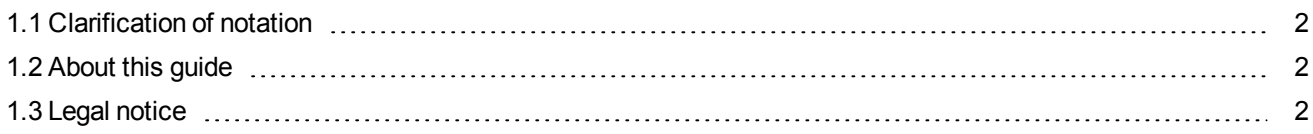

#### **1.1 Clarification of notation**

*Note: This type of paragraph calls readers attention to a notice or related theme.*

**IMPORTANT: This type of paragraph highlights a procedure, adjustment etc., which can cause a damage or improper function of the equipment if not performed correctly and may not be clear at first sight.**

<span id="page-1-2"></span>**Example:** This type of paragraph contains information that is used to illustrate how a specific function works.

#### **1.2 About this guide**

<span id="page-1-3"></span>This guide describes how to configure UC-7112-LX Plus module and where you can download predefined configuration. For electrical and mechanical specification, please use [datasheet](https://www.comap-control.com/support/download-center/documentation/datasheet/uc-7112-lx-plus-datasheet?lang=en-US).

### **1.3 Legal notice**

**This End User's Guide/Manual** as part of the Documentation is an inseparable part of ComAp's Product and may be used exclusively according to the conditions defined in the "END USER or Distributor LICENSE AGREEMENT CONDITIONS – COMAP CONTROL SYSTEMS SOFTWARE" (License Agreement) and/or in the "ComAp a.s. Standard terms for sale of Products and provision of Services" (Terms) and/or in the "Standardní podmínky projektů komplexního řešení ke smlouvě o dílo, Standard Conditions for Supply of Complete Solutions" (Conditions) as applicable.

ComAp's License Agreement is governed by the Czech Civil Code 89/2012 Col., by the Authorship Act 121/2000 Col., by international treaties and by other relevant legal documents regulating protection of the intellectual properties (TRIPS).

The End User and/or ComAp's Distributor shall only be permitted to use this End User's Guide/Manual with ComAp Control System Registered Products. The Documentation is not intended and applicable for any other purpose.

**For more details relating to the Ownership, Extent of Permitted Reproductions Term of Use of the Documentation and to the Confidentiality rules please review and comply with the ComAp's License Agreement, Terms and Conditions available on [www.comap-control.com](http://www.comap.cz/).**

Official version of the ComAp's End User's Guide/Manual is the version published in English. ComAp reserves the right to update this End User's Guide/Manual at any time. ComAp does not assume any responsibility for its use outside of the scope of the Terms or the Conditions and the License Agreement.

Licensed End User is entitled to make only necessary number of copies of the End User's Guide/Manual. Any translation of this End User's Guide/Manual without the prior written consent of ComAp is expressly prohibited!

Even if the prior written consent from ComAp is acquired, ComAp does not take any responsibility for the content, trustworthiness and quality of any such translation. ComAp will deem a translation equal to this End

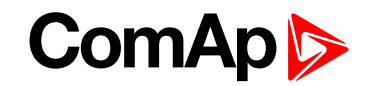

User's Guide/Manual only if it agrees to verify such translation. The terms and conditions of such verification must be agreed in the written form and in advance.

Some components of open source software are being used in ComAp's Software and Documentation to UC-7112-LX Plus. Their use is associated with obligation to disclose conditions for further distribution and use of the herein listed open source software. ComAp notifies that no changes were made to the used version of the software source code.

By quoting references to the provisions of any licenses for open source software, ComAp fulfils the obligations arising from license agreement conditions on the individual open source software. Individual components may not be used to modify or otherwise intervene to the Software and Documentation for ComAp's Product UC-7112-LX Plus by the Distributor, End User or any other person.

Used open source software:

Linux 2.6.38, Copyright (C) 1989, 1991 Free Software Foundation, Inc.

51 Franklin Street, Fifth Floor, Boston, MA 02110-1301 USA

Everyone is permitted to copy and distribute verbatim copies

of this license document, but changing it is not allowed.

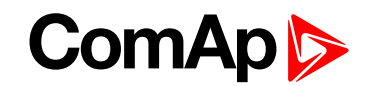

## <span id="page-3-0"></span>**2 Configuration of the Module**

For configuring the module is made "ComAp Communication Gateway Configurator" PC based application.

- ▶ Click on "Detect Gateways" button. Then you should see all connected gateways. For configuring you need to be in the same Local Area Network as UC-7112-LX Plus is.
- ▶ Then click on detected gateway. Type Username and Password and click "Download Settings".

**IMPORTANT: Default Username is "admin** ". Default Password is "rw". Default IP address for **LAN1: 192.168.3.127 and for LAN2: 192.168.4.127.**

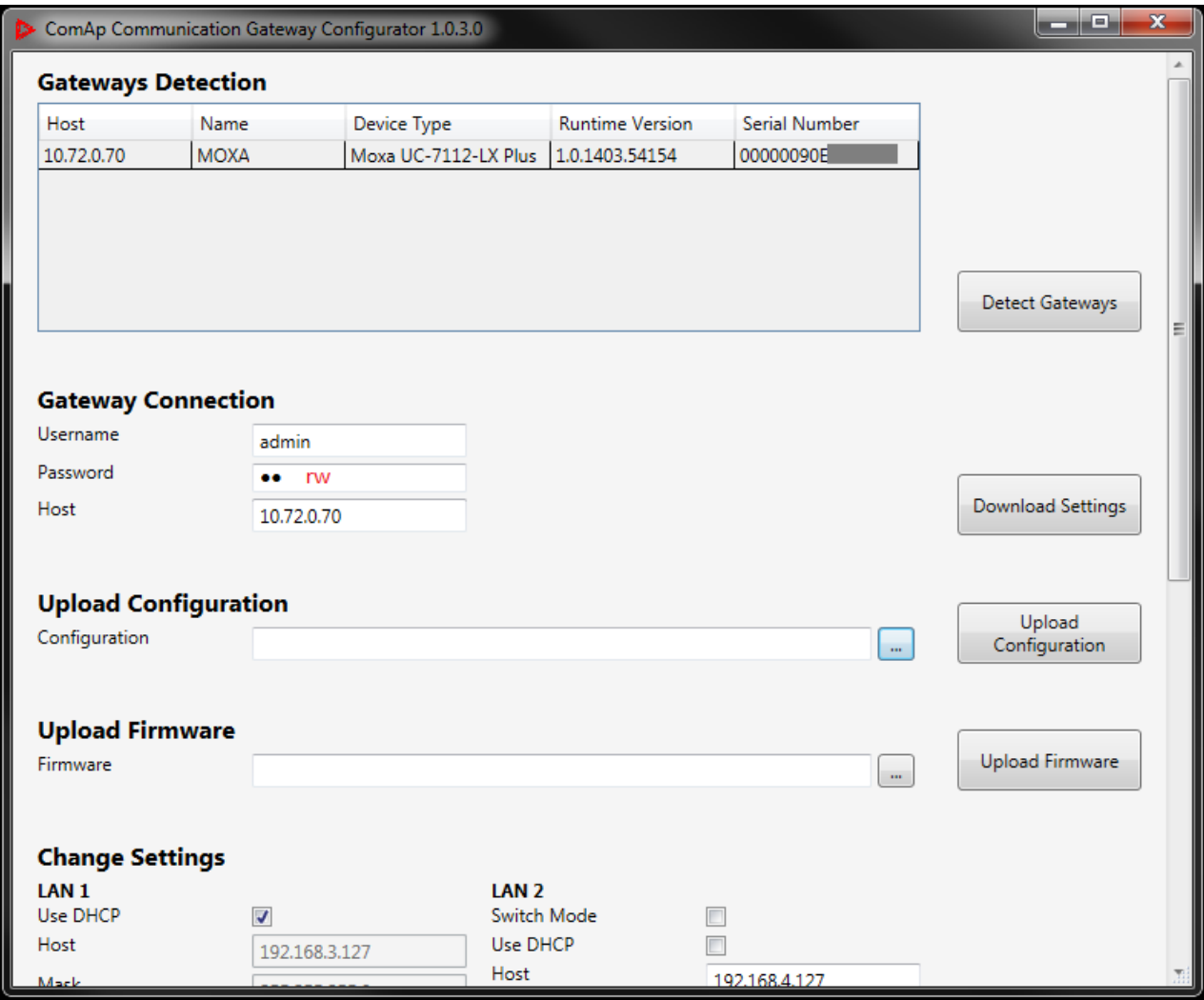

#### **2.1 Uploading configuration**

Select configuration file and click "Upload Configuration". Predefined configuration is available at <https://www.comap-control.com/products/communications/uc-7112-lx-plus>

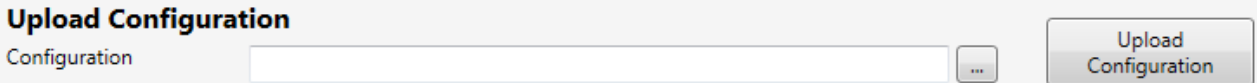

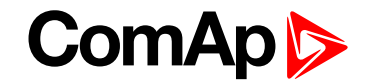

If you need configuration for device which is not supported, please contact ComAp technical support or your local distributor.

#### **2.2 Updating firmware**

Download new firmware from ComAp website [https://www.comap-control.com/products/communications/uc-](https://www.comap-control.com/products/communications/uc-7112-lx-plus)[7112-lx-plus](https://www.comap-control.com/products/communications/uc-7112-lx-plus)

Select downloaded file and click "Upload Firmware ". Actual firmware is also inside package of "ComAp

Communication Gateway Configurator".

Note: After uploading firmware the UC-7112-LX Plus needs to be restarted. This operation can take up to 5 *minutes*

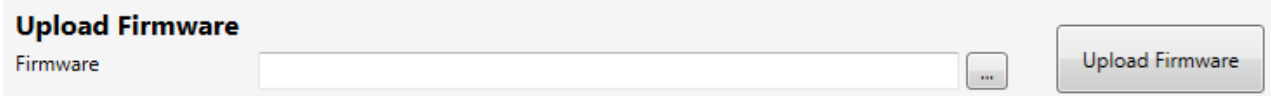

#### **2.3 Change settings**

It is possible to change some settings of Gateway. It is possible to change IP address for both LAN ports.

It is also possible to change Username and Password.

*Note: Checkbox "Proxy Enabled" is for remote configuration from ComAp technical support. In normal operation left this option unmarked.*

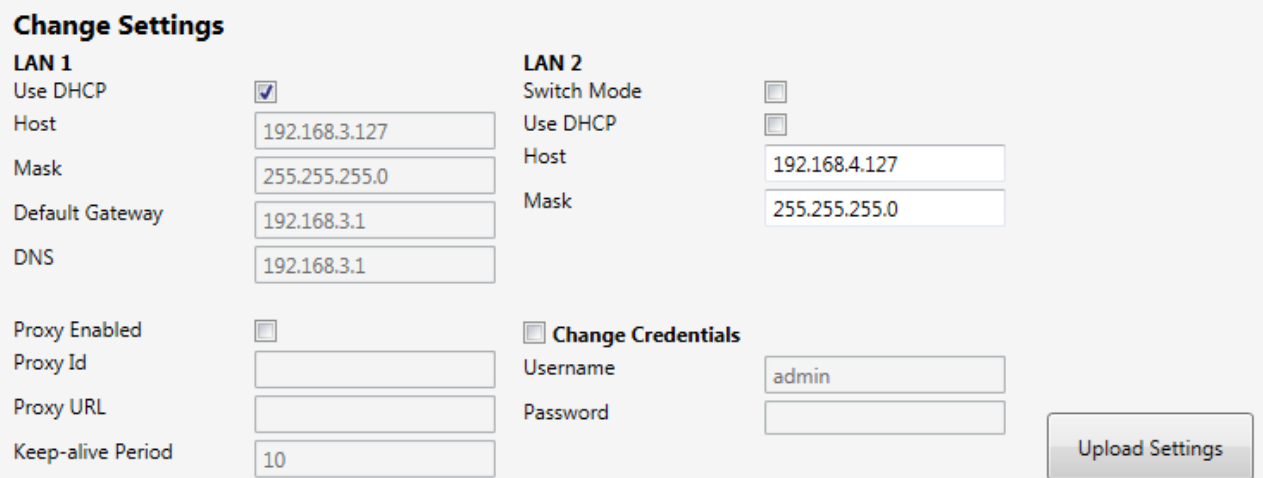

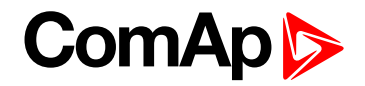

#### **2.4 Download Log**

Downloading log is useful for troubleshooting with ComAp technical support of for getting [AirGate](https://www.comap-control.com/products/features/airgate) ID in case you are using module for [www.websupervisor.net](https://www.websupervisor.net/).

#### **Download Log**

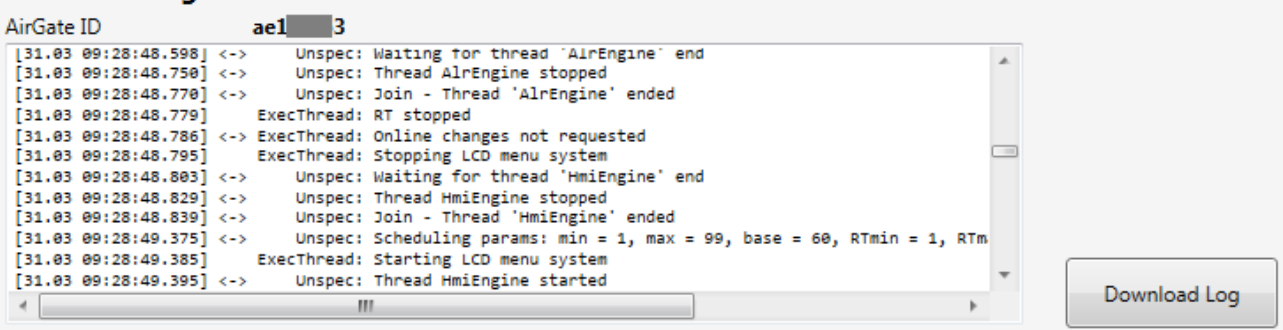

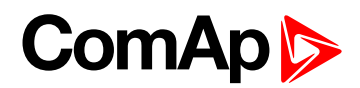

## <span id="page-6-0"></span>**3 Communication options**

This chapter describes typical usage of UC-7112-LX Plus communication gateway module.

#### **3.1 Communication with PV inverters**

With proper configurationUC-7112-LX Plus can manage communication with photovoltaic (PV) inverters and share this data to [InteliSys](https://www.comap-control.com/products/detail/intelisys-ntc-hybrid)<sup>NTC</sup> Hybrid controller. For each kind of PV inverter, you need appropriate configuration file which can be downloaded at [https://www.comap-control.com/products/communications/uc-](https://www.comap-control.com/products/communications/uc-7112-lx-plus)[7112-lx-plus](https://www.comap-control.com/products/communications/uc-7112-lx-plus)

*Note: Available communication for PV inverter is Modbus RTU (RS485, RS422 or RS232) or Modbus TCP (Ethernet).*

Note: If you didn't find your PV inverter in list of supported inverters, contact your local distributor or [ComAp](https://www.comap-control.com/support/helpdesk) *[technical](https://www.comap-control.com/support/helpdesk) support*

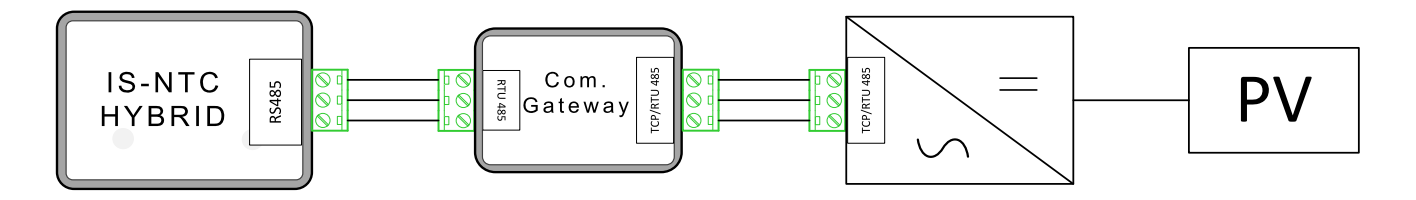

#### **3.1.1 Settings InteliSysNTC Hybrid**

[InteliSys](https://www.comap-control.com/products/detail/intelisys-ntc-hybrid)<sup>NTC</sup> Hybrid needs to be configured properly to establish connection with UC-7112-LX Plus. RS485(2) port is dedicated for connection UC-7112-LX Plus

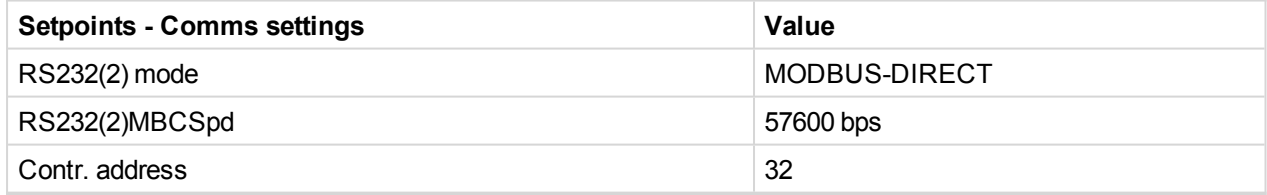

#### **3.2 Communication with 3rd party devices**

UC-7112-LX Plus can be a communication gateway between 3rd party devices and ComAp [WebSupervisor.](https://www.websupervisor.net/) UC-7112-LX Plus obtains data from Modbus 3rd party device and transfers this data to the [WebSupervisor.](https://www.websupervisor.net/) Communication channel is ethernet connection with RJ45 connector.

*Note: This feature is available at WebSupervisor Pro paid version.*

Note: If you didn't find your 3rd party device in list of supported devices, contact your local distributor or [ComAp](https://www.comap-control.com/support/helpdesk) *[technical](https://www.comap-control.com/support/helpdesk) support*

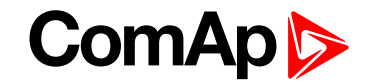

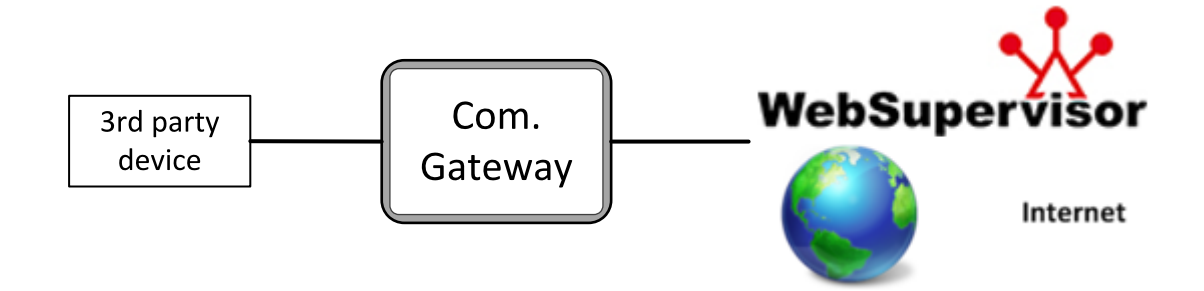

#### **3.3 Communication with MTU MIP4000**

UC-7112-LX Plus enabling the connection between MTU MIP4000 engine controller and ComAp controller. For more information please refer [Electronic](https://www.comap-control.com/support/download-center/documentation/man/) Engines Support 05-2017 or newer.